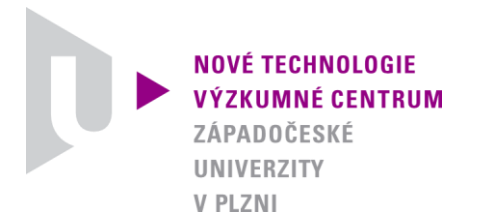

*ODBOR MATERIÁLY A TECHNOLOGIE*

# AUTORIZOVANÝ SOFTWARE

## *IPZ*

## *SOFTWARE PRO ZPRACOVÁNÍ VÝSLEDKŮ NANOINDENTAČNÍCH MĚŘENÍ*

Autor: *Ing. Pavol Zubko, Ph.D. Prof. Ing. Ladislav Pešek, CSc. Doc. Ing. Olga Bláhová, Ph.D.*

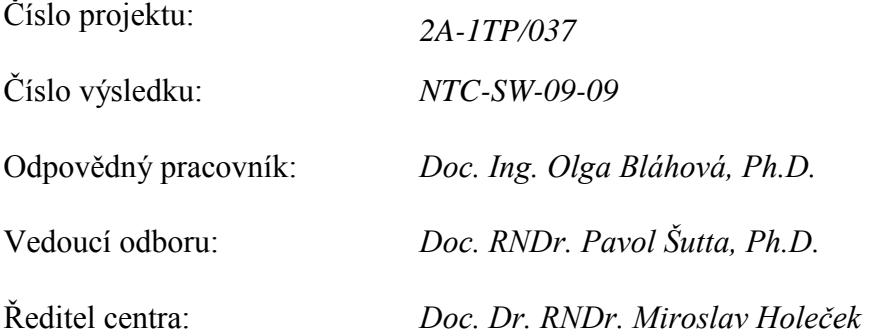

#### **Dokumentace k software**

#### **1. Formát zpracovávaných dat**

Program IPZ slouží především ke zpracování výsledků naměřených pomocí přístroje Nano Indentor XP. Po měření je nutné převést naměřené výsledky v programu TestWorks do formátu **xls**.

Program pracuje také s daty naměřenými na jakémkoli přístroji pracujícím instrumentovanou vnikací metodou IIT (instrumened indentation testing), data však musí být uložena ve správném formátu, tedy v **xls**. Každé měření musí být uloženo na samostatném listu xls souboru. Název měření, a tedy také název listu musí mít název Test a trojciferné číslo například **Test 030**. Neplatná měření tj. měření, která nejsou zahrnuta do vyhodnocení, jsou označena např. jako **Test 032 Tagged** (Obr. 1)

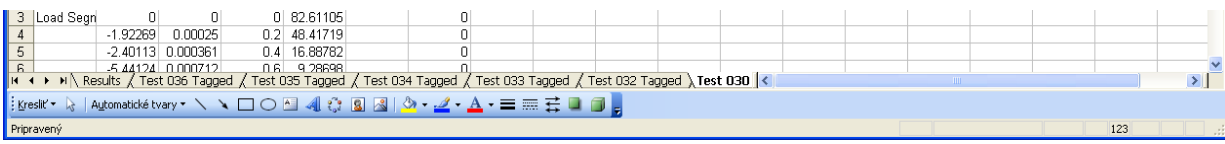

**Obr. 1** Způsob označení listů v **xls** souboru.

Formát dat v xls souboru musí být následující: V prvním řádku musí být uvedeny naměřené parametry (Obr. 2): **Displacement Into Surface** (hloubka vtisku), **Load On Sample** (zatížení), popř. Time On Sample (čas), Hardness (tvrdost), Modulus (modul) atd. První sloupec prvého řádku musí obsahovat typ segmentu indentační křivky. Mohou být použity následující segmenty: Load Segment Type (zatěžování), Hold Segment Type (prodleva), Unload From Peak Segment Type (odlehčování), Thermal Drift Hold Segment (prodleva), END.

V druhém řádku jsou umístěny jednotky exportovaných parametrů. Druhý řádek prvního sloupce musí zůstat prázdný.

| $\Box$ $\Box$ $\Box$<br>Microsoft Excel - Deform-111-2um.xls                            |                            |                                                                                                    |                     |     |              |                           |                  |   |                         |             |   |   |          |   |                                                                                              |     |                          |
|-----------------------------------------------------------------------------------------|----------------------------|----------------------------------------------------------------------------------------------------|---------------------|-----|--------------|---------------------------|------------------|---|-------------------------|-------------|---|---|----------|---|----------------------------------------------------------------------------------------------|-----|--------------------------|
| [38] Súbor Úpravy Zobraziť Vložiť Formát Nástroje Údaje Okno Pomocník<br>Zadajte otázku |                            |                                                                                                    |                     |     |              |                           |                  |   |                         | $   \times$ |   |   |          |   |                                                                                              |     |                          |
|                                                                                         |                            | $ 1 \times 1 \times 1  \otimes \mathbf{1} \otimes \mathbf{1} \ot$ |                     |     |              |                           |                  |   | $\frac{12}{16}$ : Arial |             |   |   |          |   | ▼ 10 ▼   B   Z   U   三 三   国   5   5   5   5   9 % 000 % 2 %   年 年   田 マ ◇ ▼ A ▼ ※ 3   9   g |     |                          |
|                                                                                         | fx Load Segment Type<br>A3 |                                                                                                    |                     |     |              |                           |                  |   |                         |             |   |   |          |   |                                                                                              |     |                          |
|                                                                                         | A                          | B.                                                                                                    |                     | D.  | E.           |                           | G                | Н |                         | Κ           | M | Ν | $\Omega$ | P | $\Omega$                                                                                     | R   | $S_{\overline{\lambda}}$ |
|                                                                                         |                            | Segment Displacem Load On STime On SHarmonic (Hardness Modulus                                                                                                    |                     |     |              |                           |                  |   |                         |             |   |   |          |   |                                                                                              |     |                          |
| $\overline{2}$                                                                          |                            | Inm                                                                                                    | l mN                |     | IN/m         | GPa                       | <b>GPa</b>       |   |                         |             |   |   |          |   |                                                                                              |     |                          |
|                                                                                         | 3 Load Segr                |                                                                                                    |                     |     |              | 0 179,3838 1.8E+308       |                  |   |                         |             |   |   |          |   |                                                                                              |     |                          |
|                                                                                         |                            | $-0.24529$                                                                                                    | 0.000165            |     |              | 0.2 225.8116 1.8E+308     | $\mathbf 0$      |   |                         |             |   |   |          |   |                                                                                              |     |                          |
| $\frac{5}{6}$                                                                           |                            |                                                                                                    | $-0.40483$ 0.000331 |     |              | 0.4 280.4677 1.8E+308     | $\mathbf 0$      |   |                         |             |   |   |          |   |                                                                                              |     |                          |
|                                                                                         |                            |                                                                                                    | $-0.89163$ 0.000507 |     |              | 0.6 323.5598 1.8E+308     | $\boldsymbol{0}$ |   |                         |             |   |   |          |   |                                                                                              |     |                          |
| $\overline{7}$                                                                          |                            |                                                                                                    | 1.434067 0.000482   |     | 0.8 360.3725 | $-0.02428$                | $\mathbf 0$      |   |                         |             |   |   |          |   |                                                                                              |     |                          |
| $\frac{8}{9}$                                                                           |                            |                                                                                                    | 1.398387 0.000617   |     | 393.2506     | $-0.02392$                |                  |   |                         |             |   |   |          |   |                                                                                              |     |                          |
|                                                                                         |                            |                                                                                                    | 0.469025 0.000848   | 1.2 |              | 420.639 1.8E+308 2.4E-158 |                  |   |                         |             |   |   |          |   |                                                                                              |     |                          |
| $\overline{40}$                                                                         |                            |                                                                                                    |                     |     |              |                           |                  |   |                         |             |   |   |          |   |                                                                                              |     |                          |
|                                                                                         |                            |                                                                                                    |                     |     |              |                           |                  |   |                         |             |   |   |          |   |                                                                                              |     |                          |
|                                                                                         | Pripravený                 |                                                                                                    |                     |     |              |                           |                  |   |                         |             |   |   |          |   |                                                                                              | 123 |                          |

**Obr. 2** Umístění dat a parametrů v **xls** souboru.

## **2. Spuštění programu**

Spuštění programu IPZ: dvakrát kliknout na **IPZ.exe.**

Po spuštění se zobrazí prostředí programu (Obr. 3), v kterém jsou dvě okna (File Tree a Tool Bar). Program je optimalizován pro obrazovku s rozlišením 1 680 x 1 050. Na menší obrazovce bude prostředí programu zobrazeno v menší podobě.

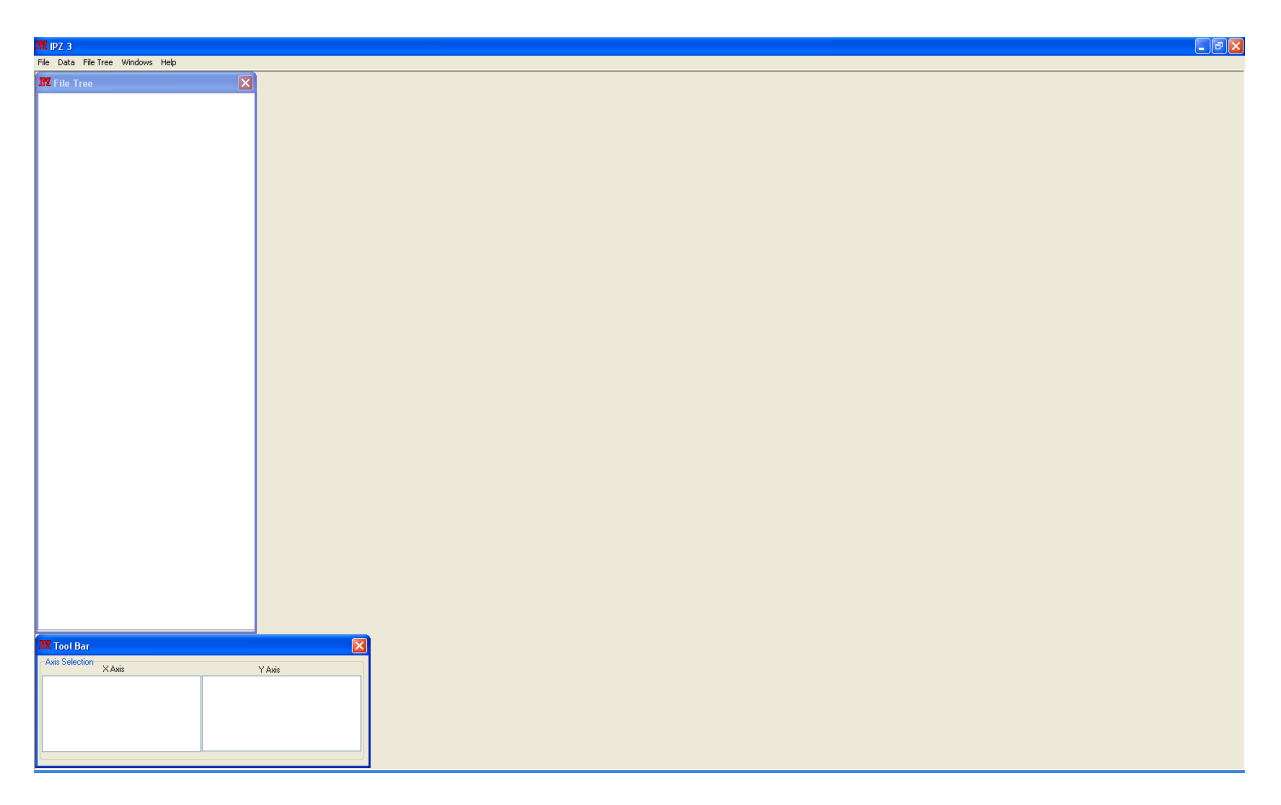

**Obr. 3** Prostředí programu IPZ3

## **3. Načítání dat**

Data převedená do formátu **xls** je možné zobrazit a pracovat s nimi v programu **IPZ** následovně:

● Otevřít samostatně jeden soubor pomocí File/Open a zvolit soubor (Obr. 4). Poté se otevře **xls** soubor. Při menším rozlišení, než je doporučené, je vhodné si takto otevřený **xls** soubor stáhnout na lištu, aby bylo možné vidět prostředí IPZ .

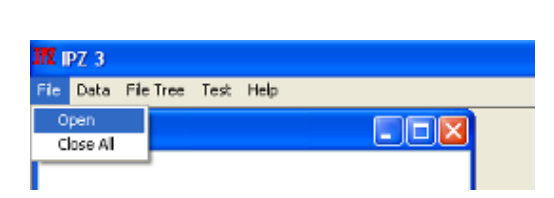

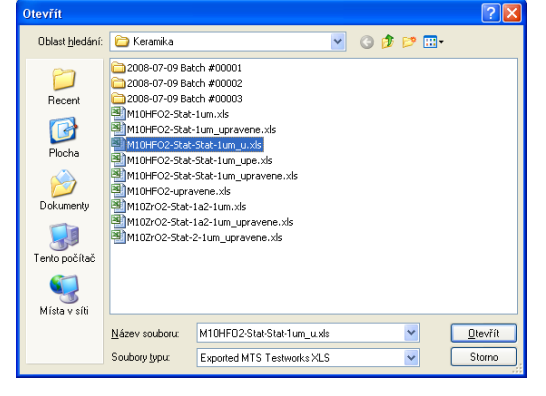

**Obr. 4** Otevření jednoho souboru

● Otevření více souborů najednou, které jsou v jednom adresáři (Obr. 5). Pro vybrání více souborů najednou je nutné přidržet tlačítko Shift, respektive Ctrl.

● Po otevření souborů je možné přidat další soubor pomocí tlačítka Open.

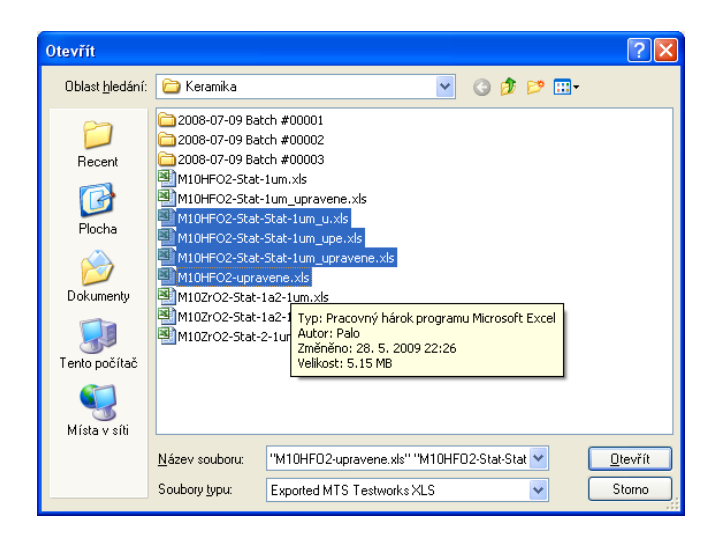

**Obr. 5** Otevření více souborů najednou - Ctrl resp. Shift

Kliknutím na **Open** se otevřou zvolené **xls** soubory, spustí se aplikace Microsoft Excel a otevřou se jednotlivé sešity se zdrojovými daty.

#### **4. Okno File Tree**

Po otevření se názvy souborů zobrazí v okně **File Tree** (Obr. 6), kde je možné sbalit nebo rozbalit jednotlivé listy v **xls** souboru (souborech) kliknutím na značku **+** respektive -. Listy jsou označené názvem Test a trojciferným číslem.

| <b>IfZ</b> IPZ 3                                                                                                    | <b>III</b> IPZ 3                                                                                                    |  |  |  |  |  |  |
|----------------------------------------------------------------------------------------------------|----------------------------------------------------------------------------------------------------|--|--|--|--|--|--|
| File Data FileTree Test Help                                                                                                    | File Tree Windows<br>Help<br>File<br>Data                                                                                                    |  |  |  |  |  |  |
| <b>If</b> Z File Tree<br>н                                                                                                    | <b>IIZ</b> File Tree<br>IO<br>н                                                                                                    |  |  |  |  |  |  |
| E M10HFD2-upravene.xls<br>$-$ Test 036<br>$-$ Test 035<br>- Test 034<br>- Test 033<br>- Test 032<br>- Test 031<br>- Test 030<br>- Test 029<br>- Test 028<br>- Test 027<br>- Test 026<br>- Test 025<br>- Test 024<br>- Test 023<br>- Test 022<br>- Test 021<br>Test 020<br>- Test 019<br>- Test 018<br>-- Test 017<br>$-$ Test 016<br>$-$ Test 015<br>$-$ Test 014<br>$-$ Test 013 | M10HFO2-Stat-1um.xls<br>⊟<br>Test 036<br>$-$ Test 035<br>$-$ Test 034<br>— Test 033<br>i— Test 032<br>$-$ Test 031<br>Tag<br>$-$ Test 030<br>$\checkmark$ Untag<br>— Test 029<br>Test 028 Tagged<br>Test 027 Tagged<br>Test 026 Tagged<br>- Test 025 Tagged<br>- Test 024 Tagged<br>Test 023 Tagged<br>— Test 022<br>i— Test 021<br>i— Test 020<br>$-$ Test 019<br>$-$ Test 018<br>$-$ Test 017<br>$-$ Test 016<br>$-$ Test 015<br>$-$ Test 014<br>$-$ Test 013 |  |  |  |  |  |  |

**Obr. 6** File Tree **Obr. 7** Tagged - vyloučení nevhodných měření

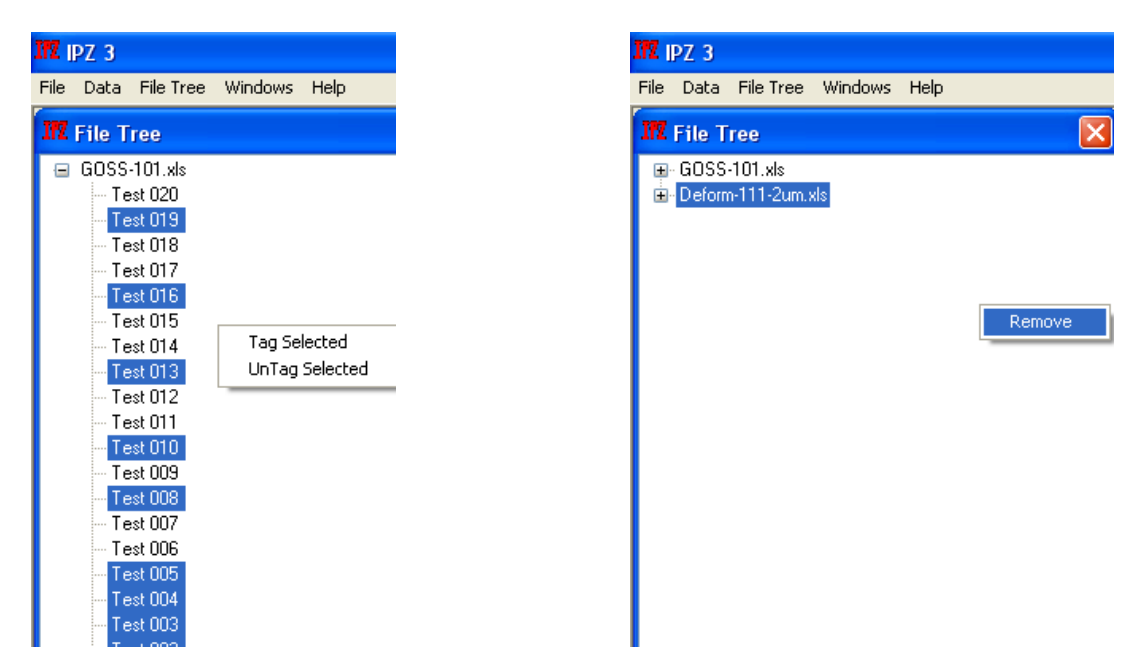

**Obr. 8** Vyloučení více nevhodných měření **Obr. 9** Odstranění celého souboru měření

Označením jednoho měření (např. Test 036) a stisknutím PT (pravého tlačítka) myši je možné vyloučit měření z dalšího zpracování (Obr. 7). V okně se zobrazí aktuální stav, který je zaškrtnutý. Pro vyloučení je nutné vybrat nezaškrtnutý stav - měření označené slovem Test a trojciferným číslem (např. Test 036). Po vyloučení je v okně **File tree** soubor označen jako **Test 036 Tagged**.

Označením více měření (podržením kláveny Shift nebo Ctrl a kliknutím na měření) je možné vybrat více testů najednou a stisknutím PT myši je možné měření vymazat nebo přidat do vyhodnocení (Obr. 8). Pro odstranění celého souboru měření je nutné ho nejprve označit levým tlačítkem (LT) myši a po kliknutí PT myši na soubor se objeví možnost **Remove** vymazání souboru (Obr. 9).

### **5. Zobrazení měření**

Program pracuje jen se soubory typu Excel. Listy jsou označeny názvem měření ve formě **Test 001**, resp. **Test 002 Tagged**. V okně **Tool Bar** ve skupině - **Axis Selection** se zobrazí parametry z prvního řádku zpracovávaného souboru **xls** (Obr. 10). V těchto oknech je možné zvolit parametry umístěné na ose **x**, respektive **y**. Po zaškrtnutí požadovaných parametrů se závislost zobrazí v okně **Curves** (křivky). Zobrazí se jen měření, která nejsou vyloučena, tedy nemají v názvu slovo Tagged (Obr. 11).

| Microsoft Excel - M10HFO2-Stat-Stat-1um_u.xls                                                    |                                       |                            |                   |                                                       |                                              |                   |          |                    |  |              |   |  |
|--------------------------------------------------------------------------------------------------|---------------------------------------|----------------------------|-------------------|-------------------------------------------------------|----------------------------------------------|-------------------|----------|--------------------|--|--------------|---|--|
| 1페1<br>Úpravy<br>Údaje<br>Sübor<br>Zobraziť<br>Vložiť Formát Nástroje<br>Okno<br><b>Pomocnik</b> |                                       |                            |                   |                                                       |                                              |                   |          |                    |  |              |   |  |
|                                                                                                  | <b>BH</b> BIG                         |                            |                   |                                                       |                                              |                   |          |                    |  | $\Box$ Arial |   |  |
|                                                                                                  | B <sub>3</sub>                        | ٠                          | $f_x$ 0           |                                                       |                                              |                   |          |                    |  |              |   |  |
|                                                                                                  | A                                     | B                          | $\overline{C}$    | $\overline{D}$                                        | E                                            | F                 | G        | н                  |  | $\cdot$      | K |  |
| 1                                                                                                |                                       |                            |                   | Displacem Load On STime On SHarmonic Merdness Modulus |                                              |                   |          |                    |  |              |   |  |
| $\overline{2}$                                                                                   |                                       | nm                         | mN                | s                                                     | N/m                                          | GP⊌               | GPa      |                    |  |              |   |  |
| 3                                                                                                | Load Segr                             | o                          | $\overline{0}$    |                                                       | 0 26.26185                                   |                   |          | $\overline{0}$     |  |              |   |  |
| $\overline{4}$                                                                                   |                                       | $-0.42707$                 | 0.000126          | 0.2                                                   | 65.34154                                     |                   |          | o                  |  |              |   |  |
| $\overline{5}$                                                                                   |                                       | 0.756852                   | 9.16E-05          | $\prod$ 4                                             | 118.5469                                     | 0.031615          | 1,772103 |                    |  |              |   |  |
| 6                                                                                                |                                       |                            | 0.93525 0.000149  | 0.6                                                   | 163.8367                                     | 0.051271          | 44895    |                    |  |              |   |  |
| 7                                                                                                |                                       | 1.365783                   | 0.000176          | 0.8                                                   | 194.7554                                     | 0.066712          | 3.059213 |                    |  |              |   |  |
| $\overline{\bf8}$                                                                                |                                       |                            | 0.261941 0.000337 | 1                                                     | 231.301                                      |                   | 1.4E-15B |                    |  |              |   |  |
| ब्र                                                                                              |                                       |                            | 1.017648 0.000357 | 1.2                                                   | 263.144                                      |                   | 1.6E-158 |                    |  |              |   |  |
| 10                                                                                               |                                       |                            | 0.320852 0.000559 | 1.4                                                   | 282.6643                                     |                   | 1.7E-15B |                    |  |              |   |  |
| 11                                                                                               |                                       |                            | 0.738588 0.000596 | 1.6                                                   | 302.4959                                     |                   | 1.8E-158 |                    |  |              |   |  |
| $\overline{12}$                                                                                  |                                       |                            | 2.304009 0.000531 | 1.8                                                   |                                              | 325.5363 0.219283 | 5.34416  |                    |  |              |   |  |
| 13                                                                                               |                                       |                            | 1.534847 0.000655 | $\overline{2}$                                        | 333.9675                                     | 0.2483            | 5.249758 |                    |  |              |   |  |
| 14                                                                                               |                                       | 1.590028                   | 0.000732          | 2.2                                                   | 354.1961                                     | 0.301455          | 5.805699 |                    |  |              |   |  |
| $\overline{15}$                                                                                  |                                       | 1.541157                   | 0.000808          | 2.4                                                   | 384.474                                      |                   | 2.3E-15B |                    |  |              |   |  |
| $\overline{16}$                                                                                  |                                       |                            | 2.008751 0.000832 | 2.6                                                   | 419.3931                                     | 0.302863          | 6.469412 |                    |  |              |   |  |
| $\overline{17}$                                                                                  |                                       |                            | 1.893646 0.000923 | 2.8                                                   | 458,7025                                     | 0.325034          | 6982434  |                    |  |              |   |  |
| 18                                                                                               |                                       |                            | 1.934909 0.000982 | 2.88                                                  | 477.2466                                     | 0.34640F          | 7.251495 |                    |  |              |   |  |
| 19                                                                                               |                                       | 3.080353                   | 0.001032          | 3.2                                                   | 535.6105                                     | 0.484539          | 9.107961 |                    |  |              |   |  |
| $\frac{20}{21}$                                                                                  |                                       |                            | 2.819418 0.001115 | 3.4                                                   | 570.5298                                     | 0.479621          | 9,590709 |                    |  |              |   |  |
|                                                                                                  |                                       | 2.928448                   | 0.001178          | 3.6                                                   | 3862                                         | 0.513994          | 10.47037 |                    |  |              |   |  |
| $\overline{\overline{22}}$                                                                       |                                       | 3.177957                   | 0.00123           |                                                       | 677.9553                                     | 0.544876          | 11.58978 |                    |  |              |   |  |
|                                                                                                  |                                       |                            |                   |                                                       |                                              |                   |          |                    |  |              |   |  |
|                                                                                                  | Axis Selection                        | X Axis                     |                   |                                                       | Y Aws                                        |                   |          | Average            |  |              |   |  |
|                                                                                                  | Load On Sample                        | Displacement Into Surface  |                   |                                                       | Displacement Into Surface<br>Load On Sample  |                   |          | All tests together |  | Average!     |   |  |
|                                                                                                  | Time On Sample<br>Hardness<br>Modulus | Harmonic Contact Stiffness |                   | Hardness<br>Modulus                                   | Time On Sample<br>Harmonic Contact Stiffness |                   |          | All tests in files |  |              |   |  |
|                                                                                                  |                                       |                            |                   |                                                       |                                              |                   |          | ○ Show both        |  |              |   |  |

**Obr. 10** Zdroj parametrů pro volbu parametrů na osách

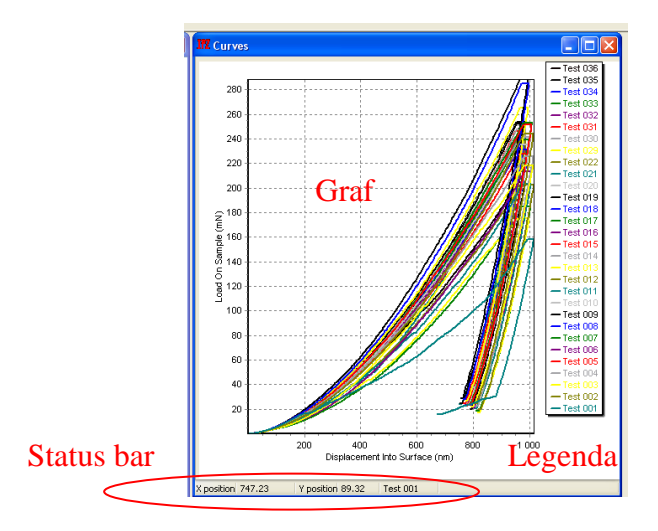

**Obr. 11** Okno **Curves** (křivky) se zvolenou závislostí **Load On Sample** (zatížení) - **Displacement into Surface** (hloubka vtisku)

#### **6. Okno Curves**

Pro zvolení parametrů v okně **Tool Bar** ve skupině **Axis Selection** se zobrazí **x-y** závislost zvolených parametrů v okně **Curves** (Obr. 11). Okno je možné rozdělit do třech částí:

- 1. Graf
- 2. Legenda
- 3. Status bar

Jednotlivá měření jsou barevně odlišena. Barevně jsou zobrazena také v legendě. Najetím myši na určitou křivku (závislost) je možné identifikovat číslo měření a zjistit polohu myši (souřadnice) ve **Status bar**.

### **7. Okno Tool Bar**

Okno **Tool Bar** (panel nástrojů - Obr. 12) slouží k výběru zobrazení, průměrování, uložení průměrných dat a analýze výsledků.

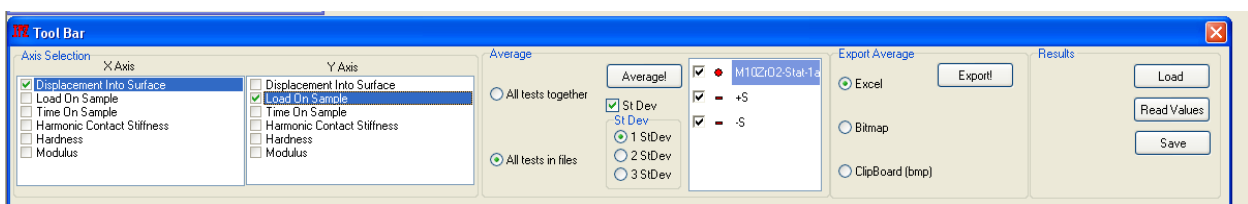

#### **Obr. 12** Okno **Tool Bar**

V levé části ve skupině **Axis selection** je možné zvolit parametry, které budou zobrazeny na osách **x** a **y**. Závislost je zobrazena v okně **Curves**.

Skupina **Average,** která obsahuje nástroje umožňující zprůměrovat závislosti zobrazené v okně **Curves**, se zobrazí po zvolení závislosti ve skupině **Axis selection**.

**Average** box má dvě polohy:

● **All test together** - při načtení měření více souborů v okně **Curves** vytvoří program průměr ze všech měření a výsledek se zobrazí po stlačení tlačítka **Average** v okně Average. Tlačítko Average má funkci "Vykonej".

● **All test in file** - při načtení více souborů v okně **Curves** program zprůměruje měření v každém souboru samostatně. Výsledek se zobrazí v okně **Average**.

Zaškrtnutím políčka **StDev** se zobrazí směrodatné odchylky průměrné hodnoty. Zároveň se zobrazí hodnoty 1, 2, 3 x směrodatná odchylka. Odchylky se zobrazí v okně **Average**. Po každé změně parametrů je nutné stisknout tlačítko Average (Vykonej!). Ve skupině Average je možné zobrazit či skrýt zprůměrovaná data nebo směrodatné odchylky v různé kombinaci.

Ve skupině **Export Average** je možné exportovat:

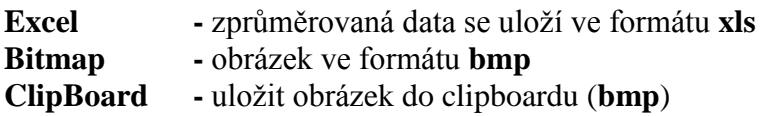

Skupina **Results** (výsledky) umožňuje načítání výsledků do listu Results. Tyto výsledky se zobrazí v okně Results, které se zobrazí po stlačení tlačítka **Load** (Obr. 13).

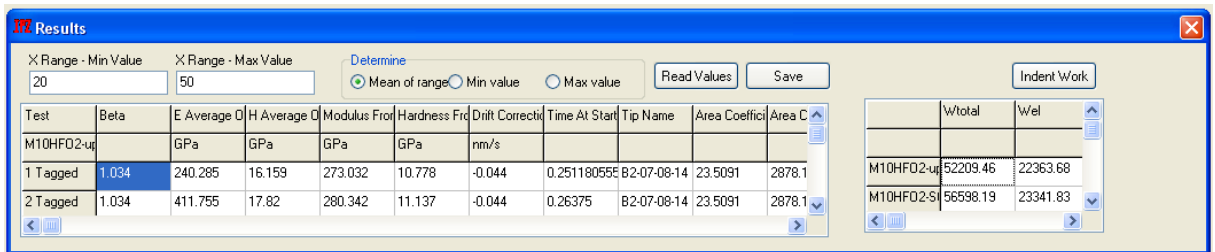

**Obr. 13** Okno **Results**

Stlačením tlačítka **Indent Work** v okně **Result**, program vypočítá indentační práci – **Wtotal -** celkovou, definovanou plochou pod zatěžující částí průměrné indentační křivky a **Wel** - elastickou, definovanou plochou pod odlehčující částí průměrné indentační křivky zobrazené v okně **Average**. Při otevření a průměrování více souborů najednou program vypočítá práce pro všechny průměrné křivky. Výsledky se zobrazí ve okně **Results** s odpovídajícími názvy měření. Podmínkou pro tento výpočet je, že v okně **Tool Bar** jsou zaškrtnuté na ose **x Displacement into the surface** a na ose **y Load on Sample**.

#### **8. Hlavní menu**

Hlavní menu obsahuje položky **File**, **Data**, **File Tree**, **Windows** a **Help**. Z menu **File** a podmenu **Open** je možné otevřít a načítat **xls** soubory pro další zpracování (Obr. 14). Pomocí podmenu **Remove** je možné odstranit zvolený **xls** soubor z vyhodnocování (Obr. 15). Podmenu **Exit** zavře celý program (Obr. 16).

| $\overline{M}$ IPZ 3             | $\overline{\textbf{17}}$ IPZ 3   | $\overline{M}$ IPZ 3             |
|----------------------------------|----------------------------------|----------------------------------|
| File Data File Tree Windows Help | File Data File Tree Windows Help | File Data File Tree Windows Help |
| Open                             | Open                             | Open                             |
| Remove                           | Remove                           | Remove                           |
| Exit                             | Exit                             | Exit                             |
|                                  |                                  |                                  |
|                                  |                                  |                                  |
|                                  |                                  |                                  |
|                                  |                                  |                                  |
|                                  |                                  |                                  |
|                                  |                                  |                                  |
| ı                                |                                  |                                  |

otevření souboru dat, označeného souboru načítání dat (LT myši)

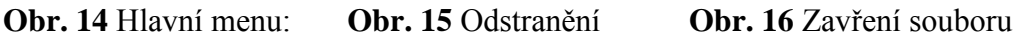

 Menu **Data** obsahuje nástroje na zpracování načtených dat. Submenu **Show F-h Curves** po otevření a načtení požadovaných dat otevře okno **Curves** a načte závislost zátěžné síly na hloubce vtisku (Obr. 11).

 Submenu **Average** umožňuje zprůměrovat data zobrazená v okně **Curves.** Výsledné závislosti se zobrazují v okně **Average**. Je možné zprůměrovat všechna měření ze všech souborů do jedné závislosti (**All Test Together**, Obr. 17) nebo jednotlivá měření v souborech (**Files Individualy**, Obr. 18). Závislosti zobrazené v okně **Curves** je možné vyhodnotit a zobrazit také se směrodatnými odchylkami **StDev** (Obr. 19, 20). Při zobrazení průměru se směrodatnou odchylkou je možné si zvolit zobrazení průměrná hodnota ± 1, 2 nebo 3 **StDev**.

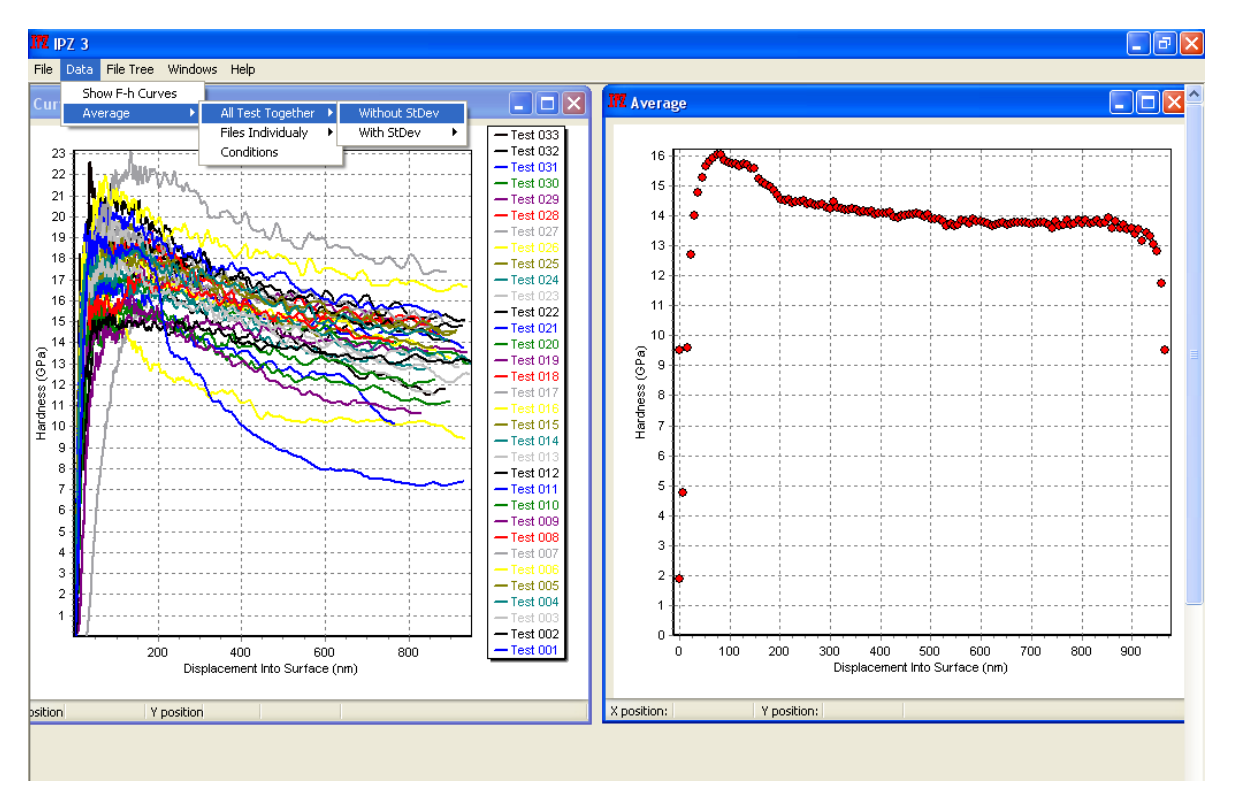

**Obr. 17** Naměřené závislosti tvrdost - hloubka vtisku (**Curves**) a průměrná křivka těchto závislostí (**Average**)

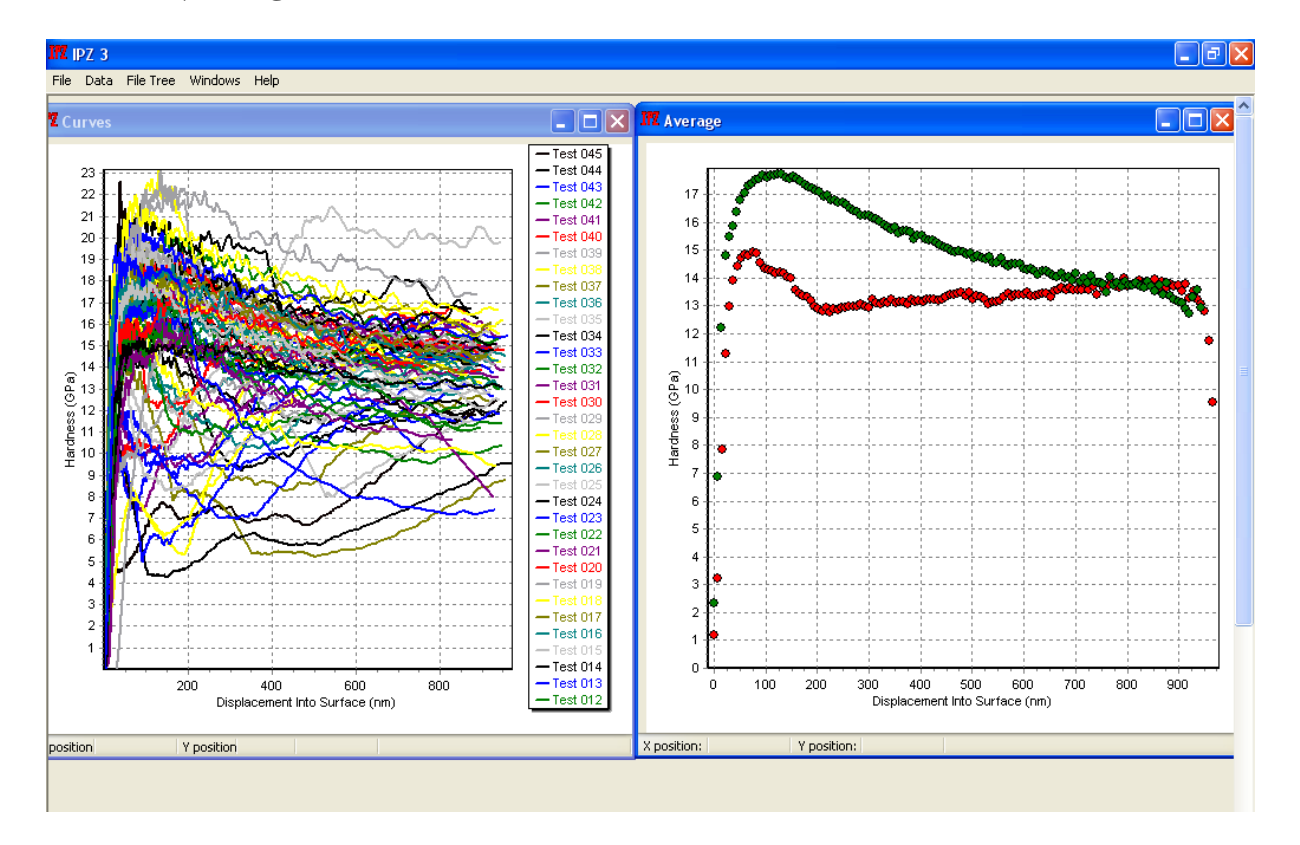

**Obr. 18** Dva soubory měření zobrazené v okně **Curves** a průměrné křivky zobrazené v okně **Average**

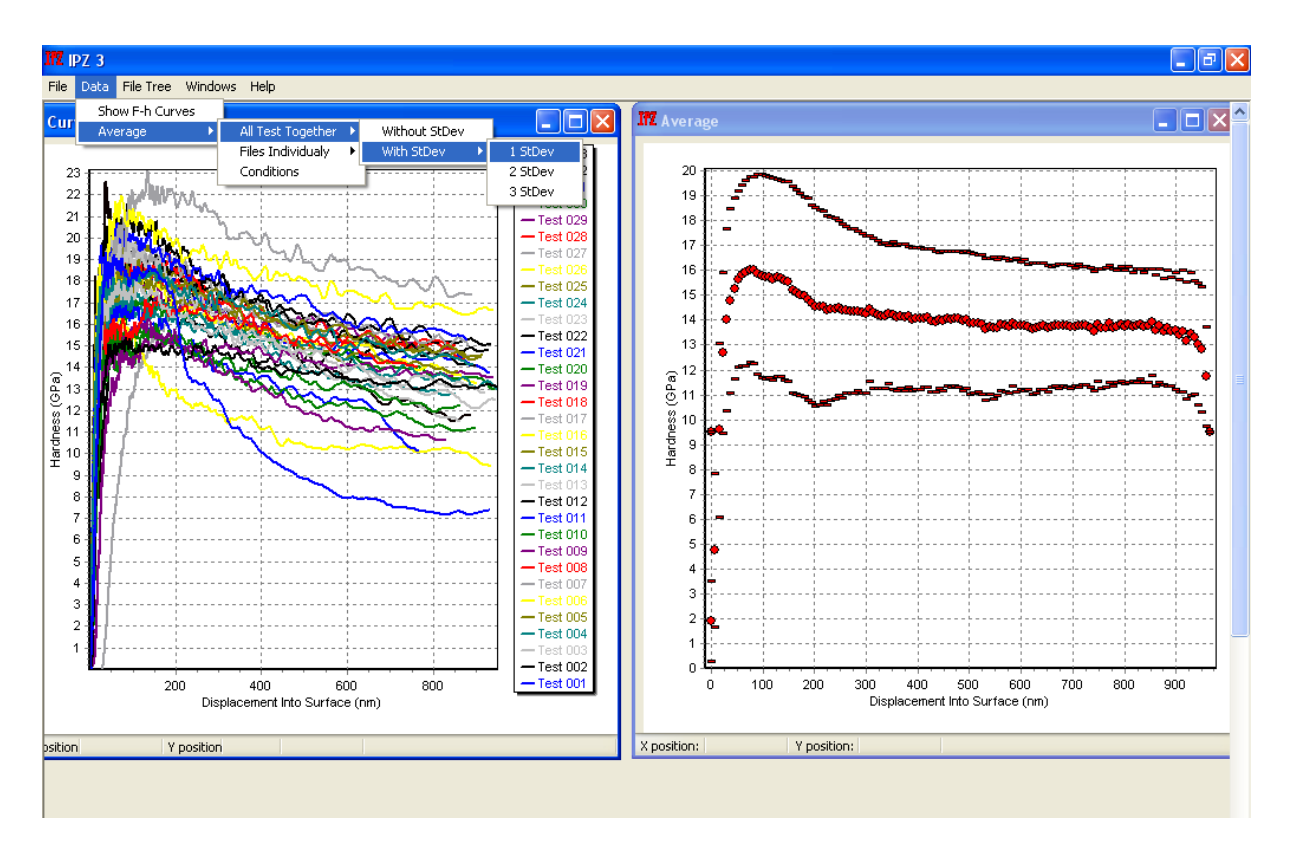

**Obr. 19** Závislosti tvrdost - hloubka vtisku (**Curves**) a průměrná závislost se směrodatnými odchylkami **StDev** (**Average**)

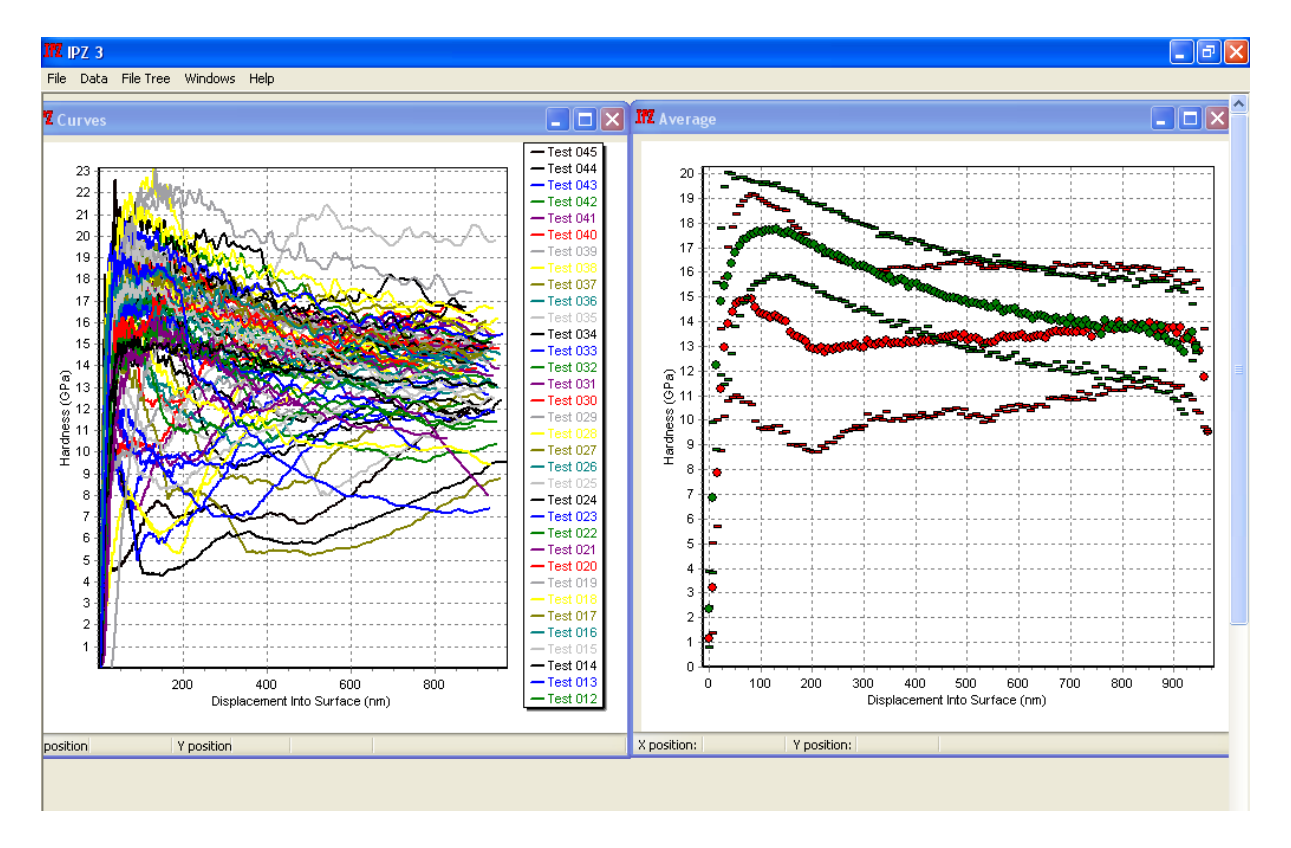

**Obr. 21** Dva soubory měření zobrazené v okně **Curves** a průměrné křivky zobrazené v okně **Average** s odchylkami **StDev**

Menu **File Tree** slouží k práci s obsahem načtených souborů. Podmenu **Expand all** rozbalí všechna měření načtena ve **File tree** (Obr. 22). **Collapse all** měření zpět sbalí (Obr. 23). **Untag all** přidá všechna načtená měření do vyhodnocení (Obr. 24). **Tag all** vyloučí všechna měření z vyhodnocení (Obr. 25).

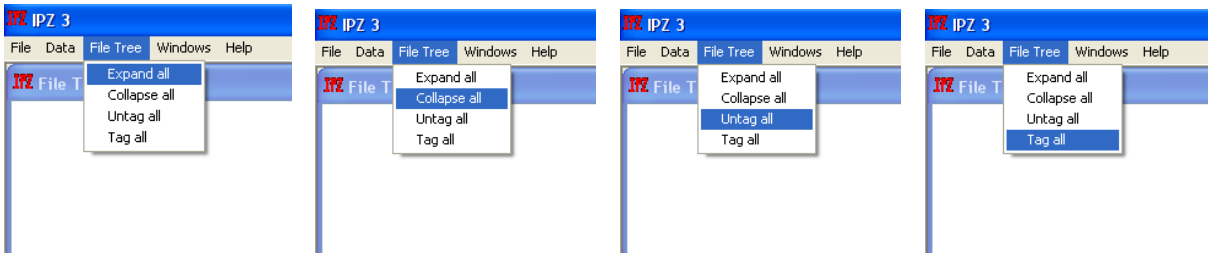

z vyhodnocení

**Obr. 22** Hlavní menu: **Obr. 23** Hlavní menu: **Obr. 24** Hlavní menu: **Obr. 25** Hlavní menu: rozbalení všech sbalení všech souborů výběr všech měření vyloučení všech souborů měření měření pro vyhodnocení měření